## Your Course Materials

Designed to optimize your classroom learning experience. And support you back on the job.

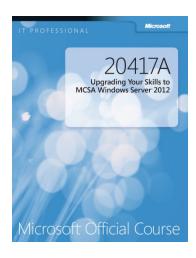

#### Microsoft Official Course Handbook

- Organized by Modules
- Includes Labs + Lab Answer Keys
- Module Reviews + Takeaways—great for on-the-job reference

Querying Data with Transact-SQL

## Course Outline

- Module 1, "Introduction to Microsoft SQL Server 2016"
- Module 2, "Introduction to T-SQL Querying"
- Module 3, "Writing SELECT Queries"
- Module 4, "Querying Multiple Tables"
- Module 5, "Sorting and Filtering Data"
- Module 6, "Working with SQL Server 2016 Data Types"
- Module 7, "Using DML to Modify Data"
- Module 8, "Using Built-In Functions"

## Course Outline

- Module 9, "Grouping and Aggregating Data"
- Module 10, "Using Subqueries"
- Module 11, "Using Table Expressions"
- Module 12, "Using Set Operators"
- Module 13, "Using Windows Ranking, Offset, and Aggregate
- Functions"
- Module 14, "Pivoting and Grouping Sets"
- Module 15, "Executing Stored Procedures"
- Module 16, "Programming with T-SQL"
- Module 17, "Implementing Error Handling"
- Module 18, "Implementing Transactions"

# Microsoft Certification Program

# Get trained. Get certified. Get ahead.

Microsoft Certifications demonstrate you have the skills to design, deploy, and optimize the latest technology solutions.

Ask your Microsoft Learning Partner how you can prepare for certification.

#### Also see

http://www.microsoft.com/learning/ certification Microsoft Certified Solutions Master

> Microsoft Certified Solutions Expert

Microsoft Certified Solutions Associate

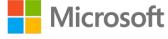

# Preparing for the Labs

Your lab activities will be centered around Adventure Works Cycles, a fictitious manufacturer and seller of cycles and related products.

To complete the labs, you will work in a virtual machine (VM) environment.

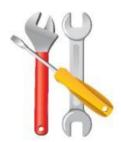

## Virtual Machine Environment

| Virtual Machine Name: | Use as:                |
|-----------------------|------------------------|
| 20761C-MIA-DC         | Domain controller      |
| 20761C-MIA-SQL        | Database and BI server |
| MSL-TMG1              | Internet gateway       |

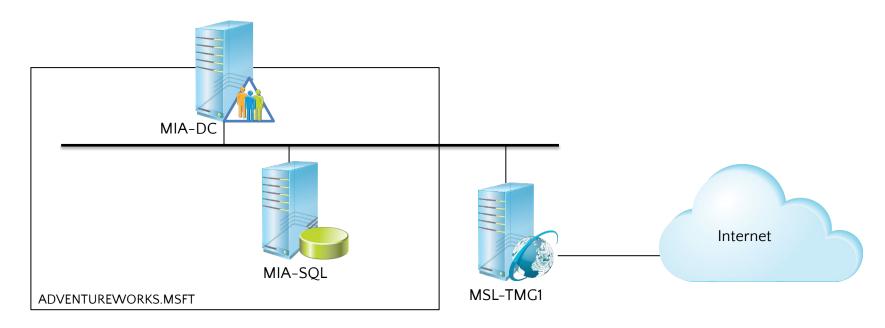

# Demonstration: Using Hyper-V Manager

### In this demonstration, you will learn how to:

- Open Hyper-V Manager
- Navigate the various sections/panes within Hyper-V Manager
  - Virtual Machines, Snapshots, and Actions: Server-specific and VM-specific
- Identify the VMs used in the labs for this course
- Take a Snapshot and Apply a Snapshot
- Connect to a VM
- Start and log on to a VM
- Switch between full screen and window modes
- Revert to the previous Snapshot
- Shut down a VM
  - When to use Shut Down or Turn off
- Close Hyper-V Manager